Thomas Davey Hui Ni

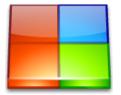

# **Contents**

| 1 | Introduction               | 6  |
|---|----------------------------|----|
| 2 | How to Play                | 7  |
|   | 2.1 The Game Screen        | 8  |
| 3 | The KSame Mode             | 9  |
| 4 |                            | 10 |
|   | 4.1 Default Keybindings    | 10 |
|   | 4.2 Menu Items             | 10 |
| 5 | Frequently asked questions | 13 |
| 6 | Game Configuration         | 14 |
|   | 6.1 General options        | 14 |
|   | 6.2 Theme options          | 15 |
|   | 6.3 Background options     | 15 |
|   | 6.4 Custom Game options    | 16 |
| 7 | Credits and License        | 17 |

# **List of Tables**

| 4.1 Shortcuts |
|---------------|
|---------------|

### Abstract

Klickety is a strategy game by KDE, an adaption of the Clickomania game.

# Introduction

| GAMETYPE:<br>Board          |
|-----------------------------|
|                             |
| Number of possible players: |

Klickety is an adaptation of the Clickomania game. The rules are similar to those of the Same

Rlickety is an adaptation of the Clickomania game. The rules are similar to those of the Same game: your goal is to clear the board by clicking on groups to destroy them. The overall aim is to get the lowest score possible. It will provide entertainment for all abilities, but a challenge in logical thought if you want to get a really low score.

# How to Play

#### OBJECTIVE:

Clear the game board of all the colored blocks in the least possible time.

When you start the program you will get a screen that looks something like the screenshot in the previous section. The idea of the game is to remove blocks, which you do by clicking on them.

However, you can only remove a block if it is adjacent to one or more other blocks of the same color on one or more of its sides. Diagonal connections do not count. You get a random board every time you start a new game.

If you click on a block which is connected as described, it will disappear. Any adjacent blocks of the same color will also disappear, along with all of the same color adjacent to *them*, and so on. Any blocks above them drop down to fill the gaps left by the disappeared pieces. If you clear an entire column, all the columns to the right move across to fill the gap.

The game ends when there are no blocks adjacent to other blocks of the same colour.

### 2.1 The Game Screen

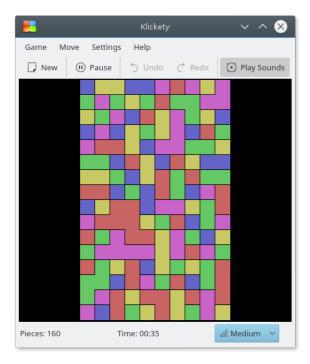

A quick explanation of the parts of the game screen.

#### **Game Screen**

The Game screen is in the center of the screen and is the largest section of the window.

#### Statusbar

The Status bar is located at the bottom of the screen. It displays how many pieces are left currently and the game timer, which keeps track of the elapsed time from the start of the game until the game is finished.

## The KSame Mode

Klickety provides a SameGame scoring mode.

The score is calculated as follows:

Subtract 2 from the number of marbles erased, and square the result.

As an example, if you erase 7 balls, then you get 25 points (7 minus 2 = 5, 5 squared is 25 points). If you erase 8 balls, then you get 36 points (8 minus 2 = 6, 6 squared is 36 points).

Get as many of the same pieces as you can, and then erase them in one click. That way you will get a higher score. The game is over when there are no pieces that can be erased.

The score will then be decreased according to the number of remaining pieces. If you erase all pieces 1,000 bonus points will be added to the final score.

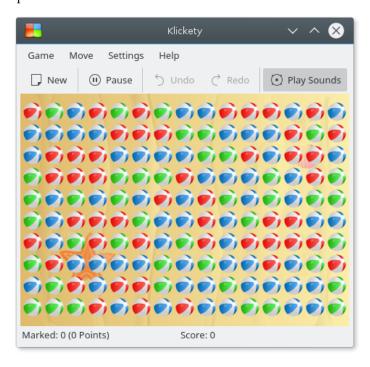

# **Interface Overview**

## 4.1 Default Keybindings

Default shortcuts are:

| New               | Ctrl+N       |
|-------------------|--------------|
| Load              | Ctrl+O       |
| Restart Game      | F5           |
| Save              | Ctrl+S       |
| Pause             | P            |
| Show High Scores  | Ctrl+H       |
| Quit              | Ctrl+Q       |
| Undo              | Ctrl+Z       |
| Redo              | Ctrl+Shift+Z |
| Klickety Handbook | F1           |
| What's this? help | Shift+F1     |

Table 4.1: Shortcuts

### 4.2 Menu Items

 $Game \rightarrow New \text{ (Ctrl+N)}$ 

Starts a new game.

 $Game \rightarrow Load... (Ctrl+O) (not in KSame mode)$ 

Loads a previously saved game.

 $Game \rightarrow Restart Game (F5)$ 

This will restart the current game.

 $\textbf{Game} \rightarrow \textbf{New Numbered Game...}$ 

Starts a specifically numbered game.

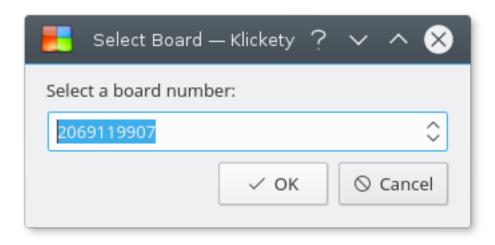

#### Game → Save (Ctrl+S) (not in KSame mode)

Saves the current state of the game to the disk.

#### Game $\rightarrow$ Pause (P)

Pauses or resumes the game. While the game is paused, all tiles are hidden.

### $Game \rightarrow Show\ High\ Scores\ (Ctrl+H)$

Shows the high score list.

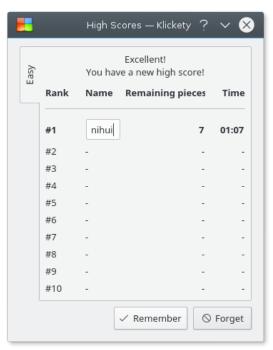

When your game scores exceed the top ten scores listed, you are prompted to enter your name.

### $Game \rightarrow Quit \text{ (Ctrl+Q)}$

Selecting this item will end your current game, and exit Klickety.

### $Move \rightarrow Undo \text{ (Ctrl+Z)}$

Undo the last move you made.

#### Move $\rightarrow$ Redo (Ctrl+Shift+Z)

If you have previously undone a move, you can redo it here.

#### $\mathbf{Move} \to \mathbf{Undo} \; \mathbf{All}$

Undo all moves you made.

#### Move → Redo All

Redo all undone moves.

### $Settings \rightarrow Difficulty$

Lets you set the difficulty level from a sub-menu.

There are four levels of difficulty:

- Very easy: 16 rows, 10 columns, 3 types of pieces.
- Easy: 16 rows, 10 columns, 4 types of pieces.
- Medium: 16 rows, 10 columns, 5 types of pieces.
- Hard: 16 rows, 10 columns, 6 types of pieces.

There is also a **Custom** level settings.

If you select **Custom**, then the settings you have configured in the **Configure - Klickety** dialog will be used.

Additionally Klickety has the common KDE **Settings** and **Help** menu items, for more information read the sections about the Settings Menu and Help Menu of the KDE Fundamentals.

# Frequently asked questions

- 1. *I want to change the way this game looks. Can I?*Yes. To change the way Klickety looks use the menubar to open the configuration utility.
- Can I use the keyboard to play the game?No. This game does not feature a keyboard play mode yet.
- 3. How to start the game in KSame mode?

  You can launch Klickety with command klickety --KSameMode or SameGame menu entry in K menu.

# **Game Configuration**

**Settings** → **Configure Klickety...** opens the **Configure - Klickety** dialog.

### 6.1 General options

### Show bound lines

This option will show bound lines between pieces with different color.

### **Enable animation**

This option will enable the falling and merging animation when pieces are removed.

### **Enable highlight**

This option will enable highlighting on pieces hovered if they can be removed.

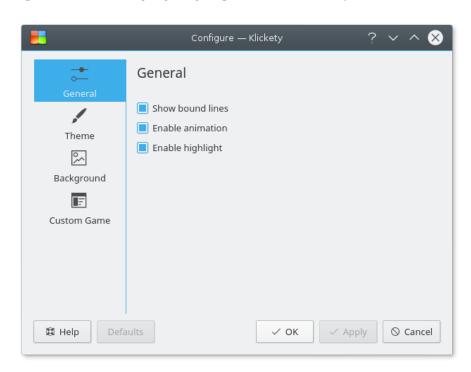

### 6.2 Theme options

### Theme selector

Use the **Theme** selector to set a theme for the game.

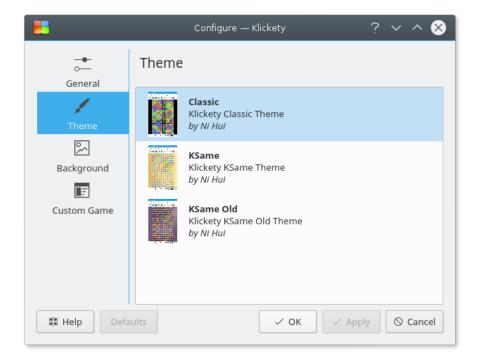

## 6.3 Background options

You can choose a background graphic for the game. There are three kinds of background type you can use.

#### Theme

Use the background shipped with the current theme.

#### Color

Use a custom solid color for the background.

#### **Image**

Use an image for the background graphic.

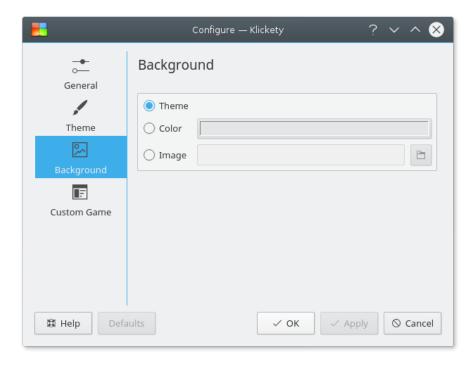

## 6.4 Custom Game options

You can set the **Height:** and **Width:** of the board and the **Color count:** used in your custom level.

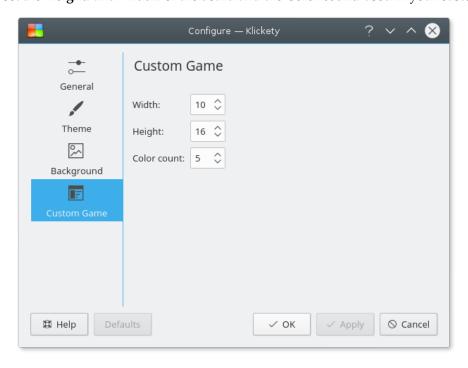

# **Credits and License**

Klickety

Program Copyright (c) 1995, Eirik Eng

Program Copyright (c) 1996–2004, Nicolas Hadacek hadacek@kde.org

Program Copyright (c) 2010, Ni Hui shuizhuyuanluo@126.com

Documentation Copyright (c) 2005, Thomas Davey

Documentation Copyright (c) 2010, Ni Hui shuizhuyuanluo@126.com

This documentation is licensed under the terms of the GNU Free Documentation License.

This program is licensed under the terms of the GNU General Public License.